mobeye®

## GEBRUIKERSHANDLEIDING

# **Mobeye® CM-Guard-TwinLog CML4055**

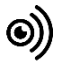

#### **Attentie**

Deze gebruiksaanwijzing bevat belangrijke richtlijnen voor het in gebruik nemen en het gebruik van het beschreven Mobeye® apparaat. Lees deze aandachtig door voordat u het Mobeye® apparaat in gebruik neemt.

In het geval van schade, veroorzaakt door het niet in acht nemen van de richtlijnen en de gebruiksaanwijzing, wordt geen aansprakelijkheid aanvaard en vervalt de garantie. De gebruiker dient zich regelmatig te vergewissen van een correcte werking van het Mobeye® apparaat. De fabrikant is niet aansprakelijk voor (directe en indirecte) schade als gevolg van een onjuiste bediening of het niet correct functioneren van het apparaat, software, internet- of telecomverbinding. De fabrikant is op geen enkele wijze aansprakelijk voor het verlies van de persoonlijke wachtwoorden of codes.

#### **Veiligheidsrichtlijnen**

- De toegestane omgevingstemperatuur mag tijdens gebruik niet worden overschreden (niet onder -10 °C en boven 50 °C).
- Het apparaat is bedoeld voor gebruik in droge en schone ruimten.
- Bescherm het apparaat tegen vocht, spatwater en warmtewerking.
- De voorschriften betreffende de batterijen dienen te worden opgevolgd.
- Stel het apparaat niet bloot aan sterke trillingen.
- Laat het apparaat niet van hoogte vallen.
- Gebruik het apparaat niet in een omgeving waarin willekeurige brandbare gassen, dampen of stoffen aanwezig zijn of aanwezig zouden kunnen zijn.
- Reparatie mag uitsluitend gebeuren door een -door Mobeye ®- getrainde deskundige.
- Indien het apparaat moet worden gerepareerd, mogen er uitsluitend originele vervangende onderdelen worden gebruikt. Het gebruik van afwijkende vervangende onderdelen kan leiden tot beschadiging van het Mobeye® apparaat.

#### **Gebruik conform voorschrift**

Het gebruik van dit apparaat conform voorschrift is het genereren van berichten en telefonische meldingen na een alarmsituatie. Andere gebruikstoepassingen dan de vastgestelde gebruikstoepassingen zijn niet toegestaan.

#### **Product en batterij recycling**

Dit product bevat recyclebare componenten. Lever deze bij het einde van de levensduur in bij een inzamelstation voor elektrische apparaten of bij uw verkooppunt. Gelieve lege batterijen naar een batterijverzamelpunt te brengen.

#### **INHOUDSOPGAVE**

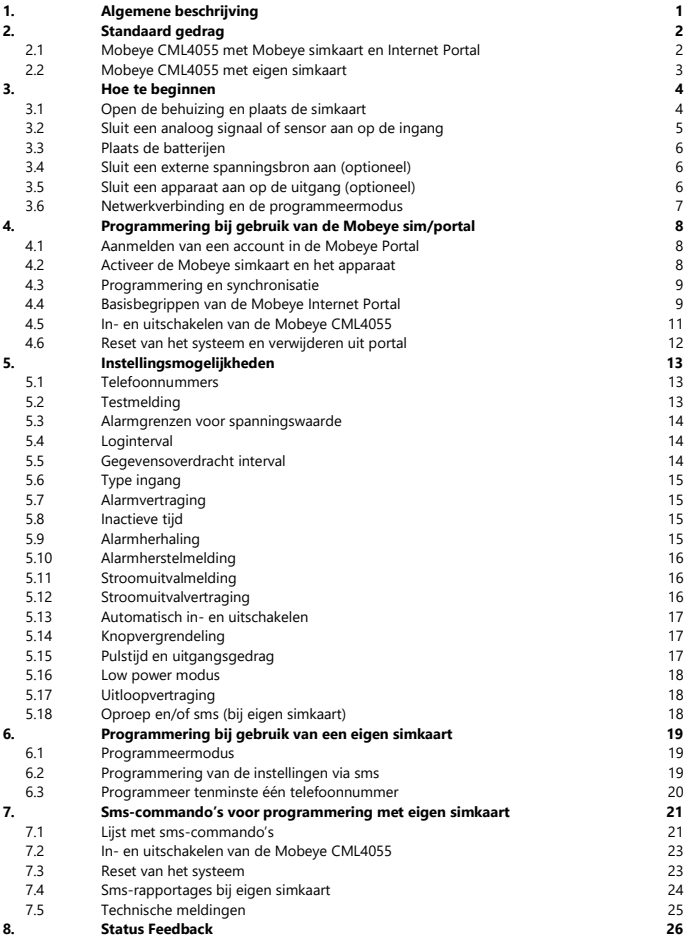

#### **1. ALGEMENE BESCHRIJVING**

De Mobeye CM-Guard-TwinLog (CML4055) is een bewakingsmodule met geïntegreerde communicatiemodule die alarmberichten verstuurt na als een ingang in alarmstatus komt. De ingangen kunnen (analoog) voltages meten of potentiaalvrije sensoren. Aangesloten op de Mobeye Internet Portal, kunnen analoge waarden worden gelogd en weergegeven in de online portal. De CML4055 kan langdurig op batterijen werken. Indien aangesloten op een externe spanningsbron, wordt deze ook bewaakt en volgt bij stroomuitval een melding.

De CML4055 wordt ook wel BatteryGuard genoemd.

Om de Mobeye CML4055 te activeren, zijn slechts enkele stappen nodig.

Allereerst dient u een simkaart te plaatsen. Met de Mobeye simkaart werkt de CML4055 op het 4G LTE-M netwerk. Dit netwerk heeft een sterk bereik, grote doordringbaarheid in gebouwen en werkt ook in afgelegen gebieden. De Mobeye simkaart is 'multi-provider' en is internationaal inzetbaar; hij kan kiezen uit meerdere providers per land, waardoor het apparaat blijft werken als één van de netwerken uit valt. Bovendien biedt de Mobeye simkaart toegang tot de Mobeye Internet Portal. Deze beheeromgeving geeft het apparaat essentiële functies zoals online programmering, weergave van de status en historie, ruime mogelijkheden voor het doormelden van berichten en zal bovendien testmeldingen (keep alive) bewaken.

Optioneel komen alarmberichten als pushbericht via een app. De betreffende contactpersoon ontvangt hiervoor een installatielink op de telefoon.

Het is ook mogelijk eigen (2G) simkaart te plaatsen. De belangrijkste alarmfuncties zoals bellen en/of sms'en na een alarm werken dan ook. De communicatie gaat geheel via het 2G netwerk. De functies van de Mobeye Internet Portal vervallen.

Daar waar de installatiestappen verschillen voor beide wijzen van gebruik, staat dit in het vervolg aangegeven. Het gebruik van de Mobeye Internet Portal met Mobeye simkaart wordt ook wel aangegeven als Mobeye SIM/Portal.

#### **2. STANDAARD GEDRAG**

#### **2.1 MOBEYE CML4055 MET MOBEYE SIMKAART EN INTERNET PORTAL**

De Mobeye CML4055, uitgevoerd met een Mobeye simkaart en aangemeld op de Mobeye Internet Portal, heeft als fabrieksinstelling het volgende standaard gedrag:

- Als een van de ingangen in alarmstatus komt, stuurt de Mobeye CML4055 een melding naar de Mobeye Internet Portal. De portal zorgt voor de doormelding naar de 'alarm' contactpersonen via pushbericht, oproep (gesproken bericht), sms en/of e-mail.
- Analoge waarden worden iedere 60 minuten gelogd en iedere 24 uur naar de portal gestuurd. De log- en synchronisatiefrequentie zijn instelbaar.
- Zolang een van de ingangen in alarmstatus blijft, ontvangen de 'alarm' contactpersonen iedere vier uur een herhaling van het bericht.
- Indien externe stroomvoorziening wordt gebruikt en deze valt uit, stuurt de Mobeye CML4055 een stroomuitvalmelding via de portal naar de 'alarm' contactpersonen. Bij stroomherstel volgt ook een melding.
- Bij lage batterijspanning stuurt de Mobeye CML4055 een bericht via de portal naar de 'service' contactpersonen.
- Iedere 7 dagen verstuurt Mobeye CML4055 een testbericht ('keep alive') naar de portal. De portal verwacht deze en bewaakt de ontvangst ervan; indien het testbericht niet tijdig ontvangen is, ontvangen de (service) contactpersonen een uitzonderingsbericht ('geen nieuws, goed nieuws').

Hoofdstuk [5](#page-15-0) beschrijft hoe de instellingen gewijzigd kunnen worden.

Communicatie tussen de Mobeye CML4055 en de Mobeye Internet Portal gebeurt via het dataverkeer (met sms als fallback). Berichten kunnen (via de portal) als pushbericht naar de Mobeye Messages app gaan. Als de melding in de app wordt bevestigd, zal deze niet wordt doorgestuurd naar volgende contacten (groepsbericht is ook mogelijk). Als de melding niet bevestigd wordt (of de app wordt niet gebruikt), kan deze alsnog per telefoon (met spraak) worden verzonden. Daarnaast zijn sms en e-mail mogelijk. (Enkel) voor bellen en sms'en geldt een creditsysteem. Bij aanvang en verlenging wordt een starttegoed geladen, wat voor de meeste gebruikers toereikend is. Bij een laag saldo ontvangt de accounthouder een e-mail met het advies

deze online op te waarderen. Het creditsaldo heeft een onbeperkte geldigheidsduur en geldt voor alle apparaten onder één account.

#### **2.2 MOBEYE CML4055 MET EIGEN SIMKAART**

De Mobeye CML4055, uitgevoerd met een eigen simkaart, heeft als fabrieksinstelling het volgende standaard gedrag:

- Als een van de ingangen in alarmstatus komt, sms't en belt de Mobeye CML4055 naar de ingestelde telefoonnummers.
- Zolang een van de ingangen in alarmstatus blijft, stuurt de Mobeye CML4055 iedere vier uur een herhaling van het sms-alarmbericht bericht naar de ingestelde nummers.
- Indien externe stroomvoorziening wordt gebruikt en deze valt uit, stuurt de Mobeye CML4055 een 'Power failure'-sms naar het eerste telefoonnummer. Bij stroomherstel ontvangt deze ook een sms.
- Bij lage batterijspanning stuurt de Mobeye CML4055 een sms-bericht naar het eerste telefoonnummer.

Hoofdstuk [5](#page-15-0) beschrijft de instellingsopties om het standaard gedrag te wijzigen.

#### **3. HOE TE BEGINNEN**

Als voorbereiding moeten tenminste de volgende stappen worden genomen, in onderstaande volgorde:

- 1. Open de behuizing en plaats de simkaart
- 2. Sluit een analoog signaal of sensor aan op de ingang
- 3. Plaats de batterijen
- 4. Sluit eventueel externe stroomvoorziening aan
- 5. Sluit een apparaat aan op de uitgang (optioneel)
- 6. Programmering bij het gebruik van de Mobeye sim/portal
	- a. Aanmelden van account in de Mobeye Internet Portal
	- b. Activeer de Mobeye simkaart en het apparaat
	- c. Programmeren en synchroniseren
	- d. Gebruik van de portal en de app
- <span id="page-6-1"></span>7. Programmering bij het gebruik van een eigen simkaart
	- a. Ga naar de programmeermodus
	- b. Programmeer tenminste één telefoonnummer

<span id="page-6-0"></span>Stap 1 t/m 5 staan in dit hoofdstuk, stap 6 in [H4,](#page-10-0) stap 7 in [H6.](#page-21-0) 

#### **3.1 OPEN DE BEHUIZING EN PLAATS DE SIMKAART**

Open de behuizing door aan de voorzijde met beide duimen op de hoeken van de bovenkant te duwen.

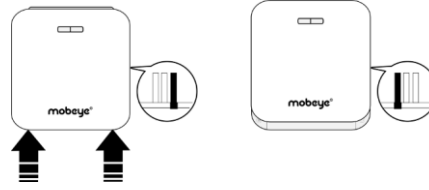

Plaats de simkaart in de module.

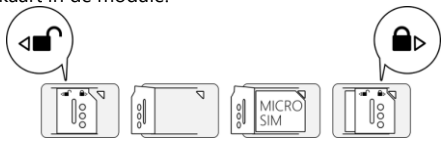

#### **Bij gebruik van Mobeye simkaart:**

De Mobeye simkaart heeft een PIN-code beveiliging en is enkel in een Mobeye apparaat te gebruiken. Plaats deze niet in een ander toestel.

#### **Bij gebruik van een eigen simkaart:**

Een eigen simkaart heeft "micro" formaat, is geschikt voor het 2G-netwerk en kan bellen en sms'en. De pincode is "0000", of de simkaart is pincodevrij.

(Een pincode kan worden gewijzigd of verwijderd door de simkaart in een mobiele telefoon te plaatsen en de pincode aan te passen in het menu 'beveiliging'.)

NB: Zorg dat de externe spanning is verwijderd bij het plaatsen of wisselen van de simkaart. De instellingen zijn opgeslagen in het apparaatgeheugen.

#### **3.2 SLUIT EEN ANALOOG SIGNAAL OF SENSOR AAN OP DE INGANG**

Er kunnen twee analoge signalen of sensoren aangesloten worden op de ingangen. Dit kunnen analoge apparaten zijn, met instelbare grenswaarden, of potentiaalvrije contacten. Zodra een ingang in alarmstatus komt, verstuurt de Mobeye CML4055 alarmberichten.

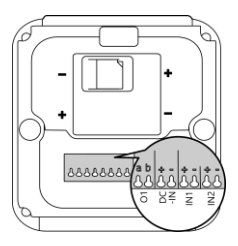

Steek de draden van een externe accu of sensor door de gaten van behuizing naar binnen en sluit deze aan op de connectoren van ingang 1 (druk tegelijk het groene pinnetje in). Bij een analoge sensor dient de "+" op de "+" te worden aangesloten, evenals de "-" op de "-". Bij potentiaalvrije sensoren maakt het niet uit welke draad op welke aansluitklem zit.

Een tweede externe sensor kan worden aangesloten op ingang 2.

De ingangen zijn standaard als Analoog (AN) ingesteld voor het meten van analoge waarden tussen 0 en 48V (met pieken tot max. 64V). Indien een ingang Normally Open (NO) of Normally Closed (NC) dient te zijn, raadpleeg [5.6.](#page-17-0) Indien de ingangen korter of langer geactiveerd dienen te zijn alvorens een alarmmelding uitgaat, raadpleeg [5.7.](#page-17-1) Indien een herstelmelding na een alarmherstel wenselijk is, raadpleeg [5.10.](#page-18-0)

#### **3.3 PLAATS DE BATTERIJEN**

Plaats de twee batterijen (CR123) in de module. Gebruik de +/- indicatie voor correcte plaatsing. Bij het wisselen van de batterijen blijven de instellingen opgeslagen in het geheugen.

#### **3.4 SLUIT EEN EXTERNE SPANNINGSBRON AAN (OPTIONEEL)**

Hoewel de Mobeye CML4055 ontworpen is om op batterijen te werken, is het mogelijk om de module met externe stroomvoorziening te verbinden. De

communicatiemodule heeft dan altijd netwerkverbinding. Indien de stroom uitvalt, nemen de batterijen het functioneren over en volgt de stroomuitvalmelding. De CML4055 gaat naar de 'low power'-modus, wat betekent dat hij enkel netwerkverbinding zal maken om een alarmmelding, testmelding of 'battery low'-melding te sturen.

Steek de draden van de adapter (of een gereguleerde 12-24V DC stroomvoorziening) in de connectoren (druk tegelijk het bijbehorende groene pinnetje in):

#### Mobeye adapter 10027 positie

- V+ op "+" zwarte draad met witte streep links - GND op "-" zwarte draad 2 e van links

#### **3.5 SLUIT EEN APPARAAT AAN OP DE UITGANG (OPTIONEEL)**

De Mobeye CML4055 heeft een open collector uitgang, die schakelt na een alarm of op sms-commando. De uitgang kan 'hard' schakelen, of gedurende

een pulstijd, waarna de uitgang automatisch terugschakelt (zie [5.15\).](#page-19-0) Steek de draden van een apparaat in de twee linker connectoren (druk tegelijkertijd op de bijbehorende groene pin).

De maximale belasting van de uitgang is 200 mA. Plaats voor zwaardere apparaten een relais achter de uitgang met een ingangsspanning gelijk aan de ingangsspanning van de CML4055 (meestal 12 VDC). De benodigde schakelspanning van het relais is afhankelijk van het aan te sluiten apparaat.

**LET OP:** de uitgang werkt enkel als de unit op externe spanning werkt.

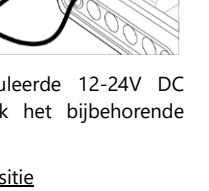

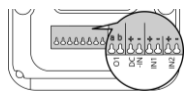

#### <span id="page-9-0"></span>**3.6 NETWERKVERBINDING EN DE PROGRAMMEERMODUS**

Na het plaatsen van de simkaart en batterijen zoekt de Mobeye CML4055 netwerkverbinding. De LED knippert rood/groen tijdens het zoeken naar netwerkverbinding. Gewoonlijk duurt dit 10-30 seconden. Zodra verbinding gemaakt is, knippert de LED eerst snel en blijft dan groen (of, als de module nog niet is geconfigureerd, knippert hij eens per seconde groen). In deze programmeermodus is het apparaat in staat opdrachten en instellingen te ontvangen.

Bij een batterijgevoed apparaat treedt na 3 minuten een time-out op en sluit de communicatiemodule om de batterijen te sparen. In deze low-power status, knippert de LED eens per 3 seconde om aan te geven dat hij ingeschakeld is. Hij zoekt zelf netwerkverbinding om meldingen te versturen; het opstarten van netwerkverbinding kan ook handmatig door de batterijen te (her)plaatsen, of door de knop 5 seconden in te drukken.

Als de Mobeye CML4055 aangesloten is op externe stroomvoorziening, is er altijd netwerkverbinding en staat het apparaat altijd in programmeerstand.

#### <span id="page-10-0"></span>**4. PROGRAMMERING BIJ GEBRUIK VAN DE MOBEYE SIM/PORTAL**

#### **4.1 AANMELDEN VAN EEN ACCOUNT IN DE MOBEYE PORTAL**

Ga naar www.mymobeye.com en kies 'aanmelden' om een account te maken. Volg de instructies op het scherm.

U ontvangt een e-mail met een link om het account te bevestigen. Na bevestiging kunt u inloggen op de portal.

Mocht u deze e-mail niet ontvangen, check dan uw spam box of informeer bij Mobeye (info@mobeye.com).

Onder één account kunnen meerdere apparaten worden aangesloten.

#### **4.2 ACTIVEER DE MOBEYE SIMKAART EN HET APPARAAT**

Om de Mobeye simkaart te activeren en te koppelen met het apparaat, kies op het scherm 'Toevoegen' voor 'Activeer simkaart'. Toevoegen

Vul het nummer van de simkaart in. Deze staat op het plastic kaartje, onder de barcode. Dit mag het hele nummer zijn, of slechts de laatste 8 getallen.

Als de simkaart en de batterijen al geplaatst zijn, zal een pop-up verschijnen, waarop u een naam en locatie aan het apparaat toewijst. U kunt deze later wijzigen.

(Als u de simkaart en batterijen nog niet eerder heeft geplaatst, wordt u eerst gevraagd het apparaat-type te selecteren, in uw geval is dit "CML4055".)

Door het accepteren van de voorwaarden en prijscondities bevestigt u het contract. U wordt naar het betaalscherm geleid. Na betaling ontvangt u de factuur per e-mail. Uw nieuwe apparaat is nu zichtbaar op het dashboard.

Voordat het apparaat gereed is voor gebruik, dient u instellingen en doormeldingen in te richten. Zie hiervoor de volgende paragrafen.

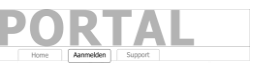

Activeer simkaart

#### <span id="page-11-0"></span>**4.3 PROGRAMMERING EN SYNCHRONISATIE**

In de Mobeye Internet Portal bereidt u de apparaat-instellingen voor, om daarna over te zetten naar het apparaat. De communicatie voor de data synchronisatie wordt door het Mobeye apparaat geïnitieerd en gebeurt na:

- 1) iedere melding naar de portal (testmelding, alarm, lage batterijspanning).
- 2) het opnieuw plaatsen van de batterijen (en de stroomvoorziening).
- 3) 5 seconden op de knop (aan de achterkant) te drukken.
- 4) ontvangst van het SYNC commando (knop in het blok 'instellingen') of het sms-commando CODE SYNC (CODE staat voor de programmeercode, 1111 in de fabrieksinstelling). Werkt enkel bij externe spanning.

Tijdens de data-uitwisseling knippert de LED snel groen. Een batterijgevoed apparaat knippert eerst groen/rood bij het zoeken naar netwerkverbinding.

#### **4.4 BASISBEGRIPPEN VAN DE MOBEYE INTERNET PORTAL**

#### **Dashboard**

Bij meerdere apparaten, laat het dashboard alle apparaten zien, met de alarmberichten van de laatste 24 uur, (gemiste) testmeldingen en lage batterijstatus. Selecteer een apparaat om naar de details te gaan.

#### **Status & Historie**

Het statusblok geeft informatie over de status van het apparaat.

Als de 'Gesynchroniseerd' op 'Nee' staat, zijn er nieuwe instellingen die nog naar het apparaat overgezet moeten worden.

De 'Netwerksterkte' toont de waarde bij de laatste communicatiesessie. Als deze lager is dan -100dB, overweeg een andere locatie voor het apparaat. Klik op het positie-icoon  $\sqrt{9}$  om de geografische plaatsbepaling tijdens de laatste melding te zien. Let op: dit is een indicatie, gebaseerd op 'cell-id'.

De historie geeft de gebeurtenissen weer. Kies 'toon alles' voor het overzicht.

#### **Apparaatinstellingen**

De instellingen kunnen via de Mobeye Internet Portal worden gewijzigd. Klik daartoe op het icoon 'bewerken' en typ de beveiligingscode (fabrieksinstelling: '1111') in. Zie hoofdstuk [5](#page-15-0) voor de beschrijving per instelling.

Na het opslaan van de nieuwe instellingen, dienen ze door het apparaat te worden opgehaald, ofwel te worden gesynchroniseerd. Zie [4.3](#page-11-0) voor meer uitleg over het synchroniseren.

In het blok 'apparaat' staan de naam en de locatie van het apparaat en kunnen hier worden gewijzigd. Deze teksten worden in ieder bericht vermeld om het apparaat te duiden. Er is een vrije tekst voor interne opmerkingen. Deze wordt niet in meldingen meegenomen.

#### **Alarmdoormelding en Mobeye Message app**

In dit blok geeft u aan wie alarm- en serviceberichten ontvangen via appbericht, oproep, sms en/of e-mail. Serviceberichten zijn waarschuwingen over gemiste testmeldingen en lage batterijspanning.

Een contactpersoon moet eerst als contact zijn aangelegd. Dit kan via de + of onder de blauwe tab *Contacten*. Installeer voor pushberichten de Mobeye Messages app uit de Play Store/App Store op telefoon van een contactpersoon.

- Kies "App-bericht" voor een pushmelding. Een contactpersoon ontvangt hierna (eenmalig) een code per sms voor registratie in de app.
- Kies eventueel "spraakoproep" als fallback: mocht geen van de ontvangers het app-bericht bevestigen, volgt alsnog een spraakoproep.
- Als geen app-bericht is ingesteld voor een contactpersoon, maar wel oproep, zal deze oproep altijd worden gedaan (ongeacht of anderen een pushbericht ontvangen).
- Als sms en/of e-mail is ingesteld voor een contactpersoon, zal deze altijd worden verstuurd (eventueel naast het app-bericht).
- Een app-bericht kan als groepsbericht (naar alle contacten tegelijk) of via een escalatieplan (waarbij een "bevestiging" voorkomt dat het app-bericht naar een volgend contact wordt doorgestuurd) verzonden worden.
- Bij de keuze "escalatie" is de volgorde instelbaar met de pijlen ▲ en ▼.

Tips:

- Laat minstens één contact serviceberichten per app of e-mail ontvangen.
- Test eerst met enkel de app- en e-mailberichten en kies indien gewenst pas na de testfase oproep en sms-berichten, om de credits te sparen.
- Als de app om een nieuwe code vraagt of een contactpersoon een nieuwe telefoon heeft, stuur deze vanuit het tabblad "Contacten" (kies *aanpassen*).

#### 11

#### **Berichtteksten**

In de berichtteksten staan de teksten die, naast de naam en de locatie, worden opgenomen in de berichten. Deze teksten kunnen worden aangepast naar een eigen tekst. Het doorsturen van een melding kan voorkomen worden door de berichttekst met \$\$-- te beginnen.

#### **4.5 IN- EN UITSCHAKELEN VAN DE MOBEYE CML4055**

Na voorgaande stappen is de Mobeye CML4055 operationeel. De unit is automatisch ingeschakeld.

Om de Mobeye CML4055 uit te schakelen:

- Druk de knop aan de achterkant in gedurende 1 seconde. De groene LED gaat uit om aan te geven dat de module is uitgeschakeld.

Als de unit uitgeschakeld is, verstuurt hij geen alarmberichten. De unit blijft actief om tijdgestuurd te kunnen inschakelen, testmeldingen en 'lage batterijspanning' meldingen te kunnen versturen.

Om de Mobeye CML4055 in te schakelen:

- Druk de knop aan de achterkant in gedurende 1 seconde. De groene LED knippert eens per drie seconde (of permanent bij gebruik externe stroomvoorziening) om aan te geven dat de module is ingeschakeld.

Als extern gevoed (netwerkverbinding), kan schakelen via sms-commando's:

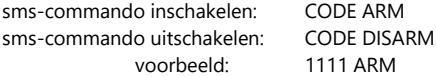

Om de status te actualiseren in de Mobeye Internet Portal: druk 5 seconden op de knop, of – indien het apparaat extern gevoed is- stuur een vraagteken naar de unit (zonder code).

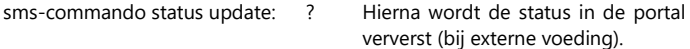

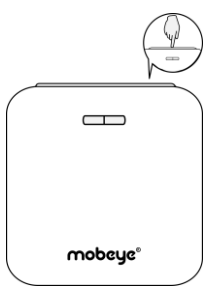

#### **4.6 RESET VAN HET SYSTEEM EN VERWIJDEREN UIT PORTAL**

Het resetten van de Mobeye CML4055 gebeurt in twee stappen, in de aangegeven volgorde:

#### **1. Verwijderen van de Mobeye CML4055 uit de Mobeye Internet Portal**

Ga naar 'Apparaatinstellingen' en klik op het verwijdericoon in het blok 'Apparaat'. Bevestig vervolgens uw keuze.

#### **2. Reset de Mobeye CML4055 naar de fabrieksinstellingen**

- 1. Verwijder de batterijen, (externe stroomvoorziening) en simkaart.
- 2. Herplaats de batterijen en druk tegelijk 10 seconden op de knop.
- 3. Laat de knop los zodra de LED gaat knipperen.

Na een succesvolle reset zal de LED knipperen om aan te geven dat de module niet is geconfigureerd en ook niet meer verbonden is met de Mobeye Internet Portal. De beveiligingscode is ook terug naar fabrieksinstelling.

De simkaart is nu losgekoppeld en zichtbaar op het 'Toevoegen'-scherm. De simkaart kan opnieuw worden gebruikt in een ander (of hetzelfde) Mobeye apparaat, altijd in combinatie met de portal. Volg daartoe de stappen vanaf paragraa[f 3.1.](#page-6-0)

#### <span id="page-15-0"></span>**5. INSTELLINGSMOGELIJKHEDEN**

De Mobeye CML4055 kent vele instellingsopties, die het gedrag van de module beïnvloeden. Indien verbonden op de Mobeye Internet Portal, worden de instellingen in de portal voorbereid (zie hoofdstuk [4\).](#page-10-0) Indien een eigen simkaart wordt gebruikt, gebeurt programmering via sms-commando's (zie hoofdstuk [6\).](#page-21-0)

#### **5.1 TELEFOONNUMMERS**

Bij gebruik van Mobeye Internet Portal: een onbeperkt aantal contactpersonen kan de alarmmeldingen ontvangen. Deze worden in de portal ingesteld. Bij gebruik van eigen simkaart: de Mobeye CML4055 kan bij een alarm naar 5 telefoonnummers bellen en/of sms'en. Het is verplicht minimaal één nummer (op TEL1) in te stellen. De ingestelde nummers worden gebruikt voor de telefonische oproepen en/of sms-berichten vanuit de unit.

#### **5.2 TESTMELDING**

#### Bij gebruik van Mobeye Internet Portal:

De Mobeye CML4055 kan een reguliere testmelding (*keep alive*) naar de portal sturen, om zekerheid te geven over het functioneren van de melder. De testmeldingen worden altijd verstuurd, ongeacht of de Mobeye CML4055 aan of uit staat.

De Mobeye Internet Portal verwacht de testmeldingen en controleert de tijdige ontvangst. De *keep alive monitor* volgt het principe van 'management by exception': enkel als de melding niet was ontvangen, wordt een berichtje gestuurd naar de 'service' contactpersonen.

Het moment van de testmelding kan worden beïnvloed. Het zelf kiezen van een tijdstip helpt bij de programmering op afstand. Nieuwe instellingen worden na de testmelding automatisch opgehaald (gesynchroniseerd). Voorbeeld: als u dagelijks een testmelding om 17.30 uur laat sturen, kunt u overdag nieuwe instellingen voorbereiden en bent u er zeker van dat deze voor de avond in het systeem staan.

Het interval tussen de testmeldingen kan worden ingesteld tussen 0 dagen (geen testmelding) en 30 dagen. De standaardwaarde is 7 (wekelijks).

Bij gebruik van eigen simkaart:

De Mobeye CML4055 kan een reguliere testmelding (*keep alive*) als smsbericht sturen naar het eerste telefoonnummer (TEL1), om zekerheid te geven over het functioneren van de melder. De testmeldingen zullen alleen verstuurd worden wanneer de CML4055 aan staat.

De testtijd is instelbaar. Het interval tussen de meldingen is instelbaar tussen 0 dagen (geen testmelding) en 30 dagen. Als fabrieksinstelling is de testinterval ingesteld op 0 dagen.

#### **5.3 ALARMGRENZEN VOOR SPANNINGSWAARDE**

Om de analoge spanning op een (analoge) ingang te bewaken, dient een zelf gekozen (onder- of boven) grenswaarde te worden ingesteld. In geval van een accu, is het verstandig voor deze parameter een waarde te kiezen waarbij de accuspanning te laag is, maar de accu zelf nog niet defect zal raken (reactie op alarmering heeft dan nog zin). De waarde kan per ingang ingegeven worden met een decimaal (dus bijvoorbeeld 10 of 10,2).

#### **5.4 LOGINTERVAL**

Indien aangemeld op de Mobeye Internet Portal zal de Mobeye CML4055 de gemeten analoge waarden loggen in de portal.

Het loginterval bepaalt hoe vaak de waarden worden gelogd. De gegevens (met tijdstempel) worden in het systeem bewaard tot een volgende gegevensoverdracht naar de portal. Het loginterval kan worden ingesteld tussen 0 (geen log) en 9999 minuten. Het standaard loginterval is ingesteld op 60 (minuten).

#### **5.5 GEGEVENSOVERDRACHT INTERVAL**

Indien de logfunctie actief is worden de gemeten analoge waarden eerst opgeslagen in de unit en tijdens de data-overdracht naar de portal geschreven. Pas dan zijn de waarden in de internet portal leesbaar. Het overdrachtsinterval kan worden ingesteld tussen 0 (geen overdracht) en 999 uur. De standaard overdracht interval is ingesteld op 24 (uur). Na een alarm en herhaling van een alarm worden de gelogde waarden ook naar de portal gestuurd.

#### <span id="page-17-0"></span>**5.6 TYPE INGANG**

Het ingangstype bepaalt het karakter van de ingangen IN1 en IN2. Dit kan Analoog (AN), Normally Open (NO) of Normally Closed (NC) zijn. In het geval dat de ingang NO is, zal het alarm worden geactiveerd zodra de connectoren verbinding maken. Als de ingang NC is, zal het alarm worden geactiveerd zodra de connectoren worden verbroken. Als fabrieksinstelling hebben de ingangen type AN.

#### <span id="page-17-1"></span>**5.7 ALARMVERTRAGING**

De alarmvertraging bepaalt hoe lang een ingang geactiveerd moet zijn voordat een alarm wordt verstuurd. Als de ingang naar de 'niet-alarm'-status terugkeert voordat de alarmvertraging is verstreken, zal er geen melding uitgaan. De tijd kan worden ingesteld tussen 0 en 999 seconden. Als fabrieksinstelling is de alarmvertraging ingesteld op 1 seconde.

#### **5.8 INACTIEVE TIJD**

De "inactieve tijd" is de tijd dat een ingang inactief is na activering. Tijdens de inactieve tijd zal er geen nieuw alarm worden verstuurd. Enkel als de ingang was teruggekeerd naar de "niet-alarm" status, opnieuw geactiveerd is en actief blijft, zal na de inactieve periode alsnog een alarm volgen. Als de tijd is ingesteld als "0" (minuten), zal de ingang direct weer actief zijn zodra deze is teruggekeerd naar de "niet-alarm"-status. De inactieve tijd kan worden ingesteld tussen 0 en 60 minuten. Als fabrieksinstelling is de inactieve tijd ingesteld op "0".

#### **5.9 ALARMHERHALING**

Om de urgentie van de alarmmeldingen te benadrukken, kunnen alarmen worden herhaald. Zolang de status binnen de alarmherhaaltijd niet naar de niet-actieve status is teruggekeerd, zal de alarmering herhaald worden (met uitzondering van de telefonische oproep). De tijd kan worden ingesteld tussen 0 (geen herhaling) en 24 uur. Als fabrieksinstelling is de alarmherhaling ingesteld op 4 uur.

#### <span id="page-18-0"></span>**5.10 ALARMHERSTELMELDING**

In fabrieksinstelling stuurt de Mobeye CML4055 een herstelmelding als de ingang op AN is ingesteld en de waarde zich herstelt. Bij een NO of NC ingang is geen herstelmelding ingesteld. Als deze wel gewenst is, kan hiervoor een "actieregel" worden geprogrammeerd via een sms-commando. Hiertoe dient het apparaat in programmeermodus te staan (zie [3.6\)](#page-9-0).

Bij gebruik van SIM/Portal 1111 IN1RESET:SEND Herstelmelding via portal voor ingang 1 1111 IN2RESET:SEND Herstelmelding via portal voor ingang 2 In de Mobeye Internet Portal is de tekst zichtbaar (en te wijzigen) onder de berichtteksten, na een eerste keer herstelmelding.

Bij eigen simkaart (vervang yourowntext voor eigen tekst) 1111 IN1RESET:SEND,yourowntext Herstel-sms voor ingang 1 1111 IN2RESET:SEND,yourowntext Herstel-sms voor ingang 2

Zie voor meer uitleg de supportpagina op www.mobeye.com.

#### **5.11 STROOMUITVALMELDING**

Als de Mobeye CML4055 op externe stroomvoorziening loopt en deze valt weg, kan hij meldingen sturen. Als de stroomuitvalmelding op "OFF" staat, worden geen meldingen gestuurd. Bij "ALARM" volgen meldingen naar de ingestelde contactpersonen. Bij gebruik van een eigen simkaart resulteert de instelling "ALERT" in enkel een sms-melding naar TEL1.

Als fabrieksinstelling is de stroomuitvalmelding ingesteld op "ALARM" bij portalgebruik en "ALERT" bij eigen simkaart.

#### **5.12 STROOMUITVALVERTRAGING**

Om onnodige stroomuitvalmeldingen door korte onderbrekingen te voorkomen, kan een stroomuitvalvertraging worden ingesteld. Deze bepaalt hoe lang de stroomuitval duurt voordat een melding wordt verstuurd. Als de stroom terugkeert voordat de alarmvertraging is verstreken, zal er geen melding uitgaan. De tijd kan worden ingesteld tussen 0 en 999 minuten.

#### **5.13 AUTOMATISCH IN- EN UITSCHAKELEN**

De Mobeye CML4055 werkt enkel als deze 'aan' staat. Het in- en/of uitschakelen kan middels de knop, of automatisch op basis van een tijdschema. Twee schema's zijn mogelijk, die toegewezen worden aan dagen in de week (b.v. om een apart weekendschema te hebben).

Als fabrieksinstelling zijn de schakeltijden geldig voor alle dagen van de week. Het is mogelijk een schema aan slechts enkele dagen in de week toe te wijzen. Zo kunnen er twee schema's actief zijn, ieder op andere dagen.

Automatische inschakeltijd 1 en Automatische uitschakeltijd 1 horen bij DAYS1, het tweede schema bij DAYS2. Maandag is 1, dinsdag 2, etc. Om meerdere dagen tegelijk toe te wijzen, worden meerdere getallen opgenomen (b.v. 12345 betekent maandag t/m vrijdag).

(Enkel) bij gebruik van een eigen simkaart moeten ook de DATE en TIME handmatig worden ingesteld. De portal synchroniseert deze automatisch.

#### **5.14 KNOPVERGRENDELING**

Om te voorkomen dat de Mobeye CML4055 ongewenst in- of uitgeschakeld wordt, kan de knop worden vergrendeld. Als fabrieksinstelling is de vergrendeling uitgeschakeld (OFF), de knop werkt dus. Om de vergrendeling in te schakelen, dient de setting op ON te staan. Het synchroniseren van instellingen met de portal, door 5 seconde te drukken, blijft mogelijk.

#### <span id="page-19-0"></span>**5.15 PULSTIJD EN UITGANGSGEDRAG**

De uitgang schakelt bij een alarm of na een inkomend sms-commando, afhankelijk van het uitgangsgedrag. Bij uitgangsgedag "ALARM" schakelt de uitgang bij een alarm uit na het verstrijken van de schakeltijd (standaard: 5 seconden). Bij schakeltijd 0 schakelt deze pas uit als de alarmstatus is opgeheven.

Bij uitgangsgedrag "RC" (remote control) wordt de uitgang ingeschakeld na het inkomende SMS-commando CODE O1ON (standaard: 1111 O1ON) en uitgeschakeld het verstrijken van de pulstijd. Met een schakeltijd van > 0 schakelt deze terug na het inkomende SMS-commando CODE O1OFF (standaard: 1111 O1OFF).

De pulstijd is instelbaar tussen 1 en 9999 seconden. Standaard staat het uitgangsgedrag op "ALARM" en de pulstijd op "5" seconde.

#### **5.16 LOW POWER MODUS**

De low power modus is enkel van belang bij een extern gevoede Mobeye CML4055. Bij de (fabrieks)instelling "uit" zal de communicatiemodule altijd netwerkverbinding hebben. Bij instelling "aan" is het gedrag hetzelfde als bij een batterijgevoed apparaat; de communicatiemodule staat zo veel mogelijk uit om het stroomverbruik te minimaliseren. Let op: de module kan in de low power modus dus niet via sms-commando's bereikt worden.

#### **5.17 UITLOOPVERTRAGING**

De uitloopvertraging op een ingang is de tijd tussen het moment van aanzetten van de CML4055 –terwijl de ingang actief is– en het moment vanaf wanneer u wilt dat de module een alarm verstuurt. Voorbeeld: wanneer de module in een kast hangt waarbij een magneetcontact is aangesloten om de kast te bewaken, is de uitloopvertraging de tijd die men heeft tussen het aanzetten van de module en het sluiten van de kast. Zodra de ingestelde tijd wordt overschreden verstuurt de CML4055 de alarmmelding. De tijd kan worden ingesteld tussen 0 en 999 seconden. Als fabrieksinstelling is de uitloopvertraging ingesteld op 0 seconde.

#### **5.18 OPROEP EN/OF SMS (BIJ EIGEN SIMKAART)**

Bij gebruik van een eigen simkaart zal de Mobeye CML4055 standaard bellen en sms'en. Het is mogelijk om een van deze te onderdrukken. Door de CALL uit te schakelen, zal het toestel alleen sms-berichten verzenden. Door de sms uit te schakelen, wordt er alleen gebeld. Beide waarden zijn standaard ingesteld op "ON".

#### <span id="page-21-0"></span>**6. PROGRAMMERING BIJ GEBRUIK VAN EEN EIGEN SIMKAART**

Indien een eigen simkaart wordt gebruikt, verloopt het programmeren via sms-commando's. Tijdens het programmeren heeft de communicatiemodule netwerkverbinding nodig (programmeerstand).

#### <span id="page-21-1"></span>**6.1 PROGRAMMEERMODUS**

Als de Mobeye CML4055 aangesloten is op externe stroomvoorziening, is er altijd netwerkverbinding en staat de module altijd in programmeermodus.

Als de Mobeye CML4055 enkel batterijgevoed is, schakelt hij naar de programmeerstand door de batterijen te (her)plaatsen, of de knop 5 seconden in te drukken. De LED knippert rood/groen tijdens het zoeken naar netwerkverbinding. Gewoonlijk duurt dit 10-30 seconden. Zodra verbinding gemaakt is, knippert de LED eerst snel en blijft dan groen (of, als de module nog niet is geconfigureerd, knippert hij eens per seconde groen).

In deze programmeermodus is het apparaat in staat opdrachten en instellingen te ontvangen. Bij een batterijgevoed apparaat treedt na 3 minuten een time-out op en sluit de communicatiemodule om de batterijen te sparen. In deze low-power status knippert de LED eens per 3 seconde, om aan te geven dat hij ingeschakeld is.

#### **6.2 PROGRAMMERING VAN DE INSTELLINGEN VIA SMS**

Bij gebruik van een eigen simkaart worden de instellingen geprogrammeerd via sms-berichten.

- 1. Zorg dat de module in de programmeerstand staat (zie [6.1\).](#page-21-1)
- 2. Stuur een sms-bericht met beveiligingscode en commando naar de unit.
- 3. De groene LED knippert drie keer om aan te geven dat de instelling is gelukt. Na een incorrect commando, knippert de LED 5 keer rood.

#### Berichten hebben de volgende inhoud: **CODE COMMANDO:OPTIE** voorbeeld: **1111 TEL1:+31612345678**

- CODE staat voor de beveiligingscode. Deze is in fabrieksinstelling 1111.
- Vergeet niet de spatie tussen uw beveiligingscode en het commando.
- Hoofdletters en kleine letters kunnen door elkaar gebruikt worden.
- Meerdere commando's kunnen in een sms-bericht gecombineerd worden (max. 160 karakters), met een # tussen de commando's:

CODE COMMANDO:OPTIE#COMMANDO:OPTIE

- Alle instellingen blijven bewaard, ook als de unit geen stroom heeft of de batterijen verwijderd zijn.

In hoofdstuk [5](#page-15-0) staan de opties toegelicht.

In hoofdstuk [7](#page-23-0) staat een lijst met de mogelijke sms-commando's.

#### **6.3 PROGRAMMEER TENMINSTE ÉÉN TELEFOONNUMMER**

De Mobeye CML4055 kan berichten sturen naar maximaal 5 telefoonnummers. Het eerste telefoonnummer (TEL1) is verplicht. Dit nummer ontvangt naast alarmberichten ook systeemberichten zoals "low battery" en testmeldingen. De overige telefoonnummers ontvangen alleen de alarmmeldingen. Het telefoonnummer TEL1 wordt geprogrammeerd via een sms-commando. Dit kan vanuit een willekeurige telefoon, waardoor het mogelijk is andermans nummer te programmeren. Ter bevestiging ontvangt deze een sms-bericht met de beveiligingscode.

sms-commando 1e telefoonnummer: CODE TEL1: voorbeeld: 1111 TEL1:0612345678 .... idem voor TEL2 ... TEL5

Om internationale nummers te programmeren, begin met 00 gevolgd door de landcode (bijvoorbeeld 0049123456789).

voorbeeld: 1111 TEL1:0031612345678

#### <span id="page-23-0"></span>**7. SMS-COMMANDO'S VOOR PROGRAMMERING MET EIGEN SIMKAART**

#### **7.1 LIJST MET SMS-COMMANDO'S**

Bij gebruik van een eigen simkaart, worden de instellingen geprogrammeerd via sms-commando's. Zie hoofdstuk [7](#page-6-1) voor de wijze van programmeren en hoofdstu[k 5](#page-15-0) voor een toelichting per instelling.

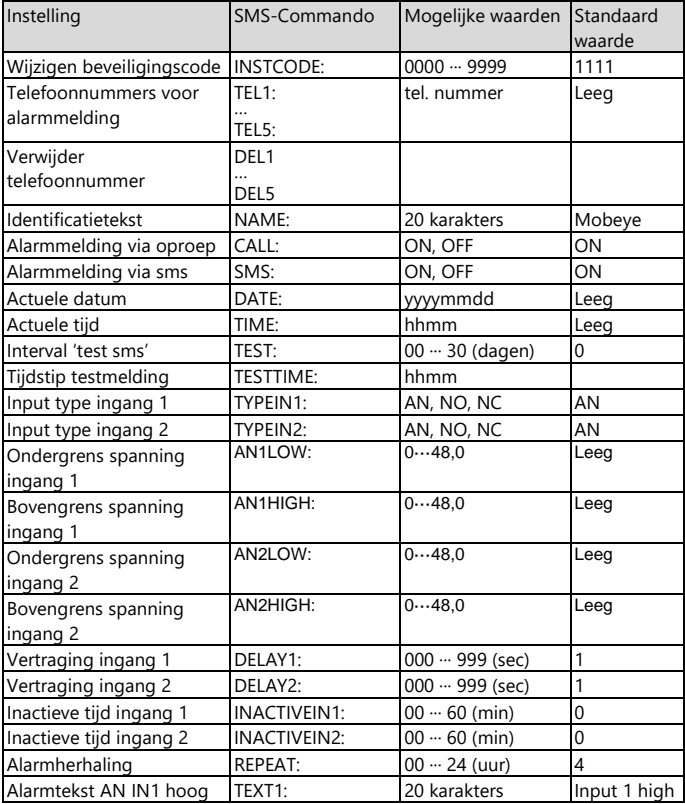

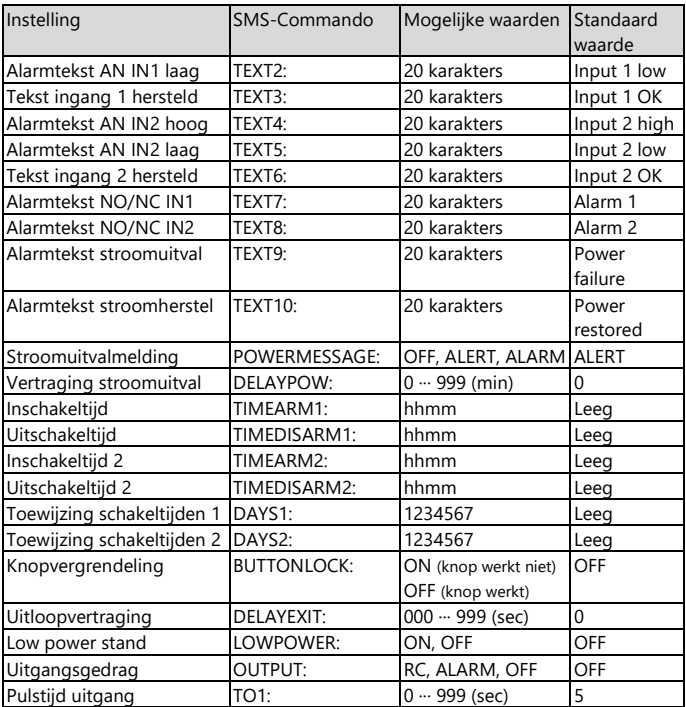

Voorbeelden:

Instellen 1e telefoonnummer: 1111 TEL1:0612345678 Verwijderen 1e telefoonnummer: 1111 del1 Let op de spatie tussen '1111' en het commando.

#### **7.2 IN- EN UITSCHAKELEN VAN DE MOBEYE CML4055**

Na de programmering is de Mobeye CML4055 operationeel. De unit is automatisch ingeschakeld.

Om de Mobeye CML4055 uit te schakelen:

- Druk de knop aan de achterkant in gedurende 1 seconde. De groene LED gaat uit om aan te geven dat de module is uitgeschakeld.

Als de unit uitgeschakeld is, verstuurt hij geen alarmberichten. De unit blijft wel actief om tijdgestuurd te kunnen inschakelen en 'lage batterijspanning' meldingen te kunnen versturen.

Om de Mobeye CML4055 in te schakelen:

- Druk de knop aan de achterkant in gedurende 1 seconde.

De groene LED knippert eens per drie seconde (of permanent bij gebruik externe stroomvoorziening) om aan te geven dat de module is ingeschakeld.

Als extern gevoed (er is netwerkverbinding), kan schakelen ook via smscommando's:

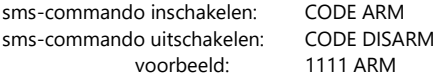

De status is opvraagbaar via sms commando CODE STATUS? (1111 STATUS?).

#### **7.3 RESET VAN HET SYSTEEM**

Om de Mobeye CML4055 terug te zetten naar de fabrieksinstellingen, volg volgende stappen:

- 1. Verwijder de batterijen, (externe stroomvoorziening) en simkaart.
- 2. Herplaats de batterijen en druk tegelijk 10 seconden op de knop.
- 3. Laat de knop direct los zodra de LED gaat knipperen.

Na een succesvolle reset zal de LED knipperen om aan te geven dat de module niet is geconfigureerd. De beveiligingscode is ook terug naar fabrieksinstelling.

#### **7.4 SMS-RAPPORTAGES BIJ EIGEN SIMKAART**

Diverse rapportages met instellingen en de status van de Mobeye CML4055 kunnen worden opgevraagd per sms, vanuit een willekeurig telefoonnummer. Zorg ervoor dat de unit in programmeerstand staat (zie [6.1\).](#page-21-1) Na ontvangst zal de Mobeye CML4055 een sms terugsturen naar de verzender van het verzoek. In de commando's mogen hoofd- en kleine letters door elkaar gebruikt worden.

#### **STATUSVERZOEK**

Het statusbericht omvat de armed/disarmed status, de status van de ingangen, voeding en batterijen. De status wordt opgevraagd middels volgend sms-bericht:

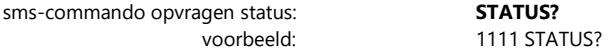

#### **INSTELLINGSOVERZICHT**

De instellingen worden opgevraagd middels volgend sms-bericht:

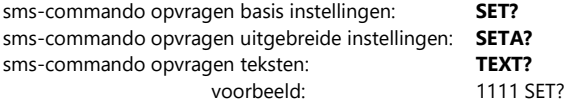

#### **OVERZICHT TELEFOONNUMMERS**

De ingestelde telefoonnummers worden opgevraagd middels volgend smsbericht:

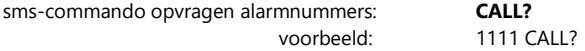

#### **7.5 TECHNISCHE MELDINGEN**

In geval van een technische fout, zal het telefoonnummer dat is ingesteld als TEL1 een sms-bericht ontvangen. Mogelijke technische meldingen zijn:

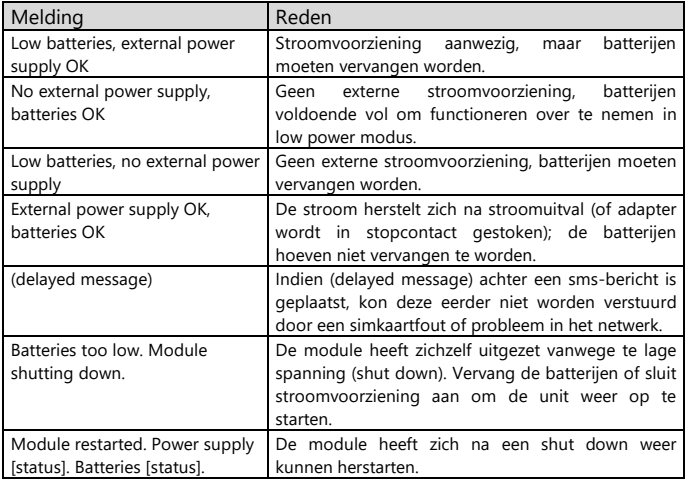

Na het ontvangen van een van bovenstaande meldingen, is het noodzakelijk dat er zo spoedig mogelijk een passende actie wordt genomen.

#### **8. STATUS FEEDBACK**

De LED aan de buitenkant van de Mobeye CML4055 geeft terugkoppeling over de status van het apparaat.

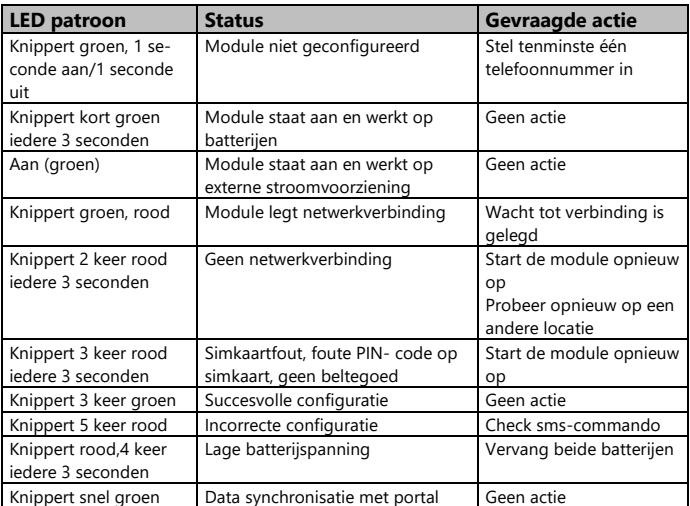

#### **Technische specificaties**

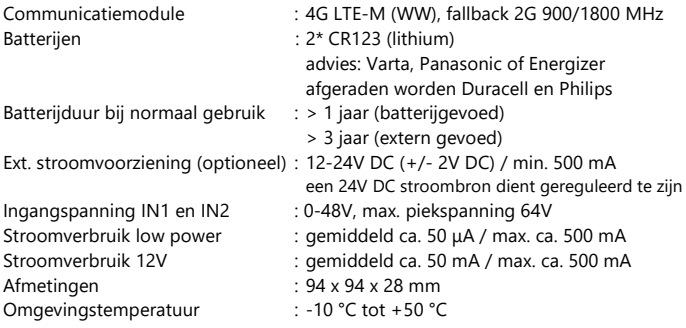

Dit product is ontworpen en gefabriceerd in Nederland. Voor meer informatie, raadpleeg www.mobeye.com.

Deze gebruiksaanwijzing is een publicatie van Mobeye.

Alle rechten, inclusief de vertaling, voorbehouden. Reproducties van welke aard dan ook, fotokopie, microfilm of opgeslagen in een geautomatiseerd gegevensbestand, alleen met schriftelijke toestemming van de uitgever. Nadruk, ook in uittreksel, is verboden.

Deze gebruiksaanwijzing voldoet aan de technische eisen bij het ter perse gaan. Wijzigingen in techniek en uitrusting voorbehouden.

#### **© Mobeye, CML4055-NL220410**

# CE

### **Declaration of Conformity**

Herewith we, Mobeye, declare that the

Mobeye CM41 telemetry module

And the derived products CM4000, CM4100, CM4200, CM4300, CM4300-FS, CM4410, CM4500, CM4600, CM4610, CML4015, CML4055, CML4255, CML4275, CML4285, CMVXI-R, iCM41

are in compliance with the essential requirements of the following European standards / EU **Directives:** 

Directive 214/35/EU (low voltage directive)

Directive 2014/30/EU (electromagnetic compatibility)

Directive 2014/53/EU (RED)

The conformity with the essential requirements set out in Art.3 of the 2014/53/EU has been demonstrated against the following harmonized standards:

EN 60950-1: 2006 + A11: 2009 + A1: 2010 + A12: 2011 + A2: 2013 EN 62311: 2008 EN 301 489-1 V2.1.1, Draft EN 301 489-52 V1.1.0 EN 301 511 V12.5.1

 $\implies$ 

Mobeye B.V. Poeldonkweg 5 5216 JX 's-Hertogenbosch The Netherlands

T

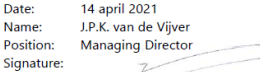

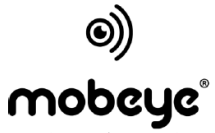

security. anywhere. anytime.